ONU Configuration Template

# Table of Contents

## 第 **1** 章 **ONU Configuration Template**

## 1.1 Overview of the ONU Configuration Template

The ONU configuration template is used to provide the defaultsettings for the null-configuration ONU at this registration of this ONU, which can realize the rapid access of ONU. When a brand-new ONU accesses a PON port, ONU can read the preset configuration information according to the configuration template on the PON port. The presetting can realize that all ports of ONU belong to the corresponding VLAN and other original settings can also be realized. The users in a community can access the Internet rapidly without any configuration to be done by users for each ONU, which greatly make ONU deployment convenient.

### 1.2 Presetting Function Configuration Tasks

- Obtaining the Presetting Commands
- Configuring the Presetting Template
- Applying the Presetting Template

#### 1.2.1 Obtaining the Presetting Commands

You should configure all commands manually on a currently online ONU and then run **show running interface epon XX** on the manually configured LLID port to obtain the configuration information about the current port. These displayed commands will be used as the presetting commands to configure the template.

#### 1.2.2 Configuring the Presetting Template

The configuration template provides all presetting commands. You can create multiple configuration templates according different deployment. According to different LLIDs under a PON port, multiple templates can be applied.

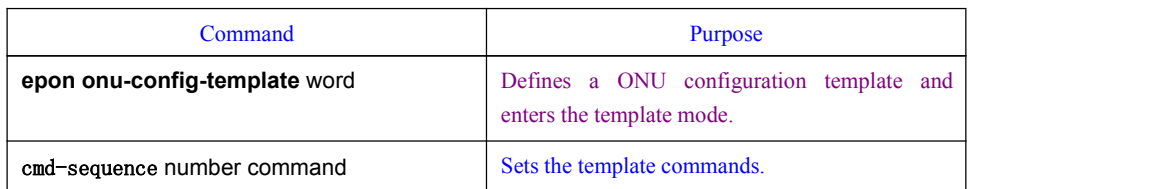

To set the configuration template, run the following commands in global mode:

Note:

The spelling of the template commands must be correct, which must be same to that of the commands that are obtained through the obtainment of the presetting commands. The sequence number of a command cannot be duplicate.

#### 1.2.3 Applying the Presetting Template

By default, no configuration template is on the PON port. You can use the same template for a LLID group according to requirements and LLID differences. The ONUs that use the same template have the same presetting commands. Several configuration templates can be applied on the same PON port.

To apply the configuration template, run the following commands in PON port mode:

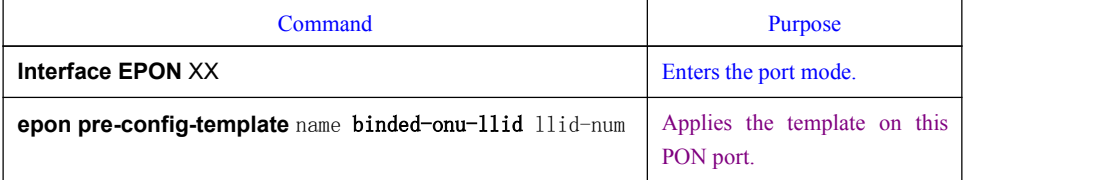

#### 1.2.4 Configuration Example

Example 1: the following example shows how to create a presetting template whose name is 123, in which two commands are included:

epon onu port-protect

epon onu port 1 ctc vlan mode tag 10

Apply template 123 on interface EPON1/1 only when LLID is a value between 1 and 8.

例:

epon onu-config-template 123 cmd-sequence 1 epon onu port-protect cmd-sequence 2 epon onu port 1 ctc vlan mode tag 10 ! interface EPON0/1

epon pre-config-template 123 binded-onu-llid 1-8

Example 2: Apply several templates on the PON port.

```
epon onu-config-template 123
```

```
cmd-sequence 1 epon port-protect
cmd-sequence 2 epon onu port 1 ctc vlan mode tag 10
! The contract of the contract of
epon onu-config-template 456
cmd-sequence 1 epon onu port 1 ctc vlan mode tag 20
! The contract of the contract of
interface EPON0/1
epon bind-onu 00e0.0fcb.9c52 2
epon bind-onu 00e0.0fca.9b84 9
epon pre-config-template 456 binded-onu-llid 9-10
epon pre-config-template 123 binded-onu-llid 1-8
!
```
 $- 2 -$ 

```
interface EPON0/1:2
onu-configuration
 epon onu port-protect
 epon onu port 1 ctc vlan mode tag 10
!!onu-configuration-end
! The contract of the contract of
interface EPON0/1:9
onu-configuration
 cmd-sequence 1 epon onu port 1 ctc vlan mode tag 20
!!onu-configuration-end
!
```